# Secure Development with Microsoft 365 and Azure AD (Part 1 of 2)

Thursday, April 20, 2021 12 - 1 PM Eastern Time

# **Peter Carson**

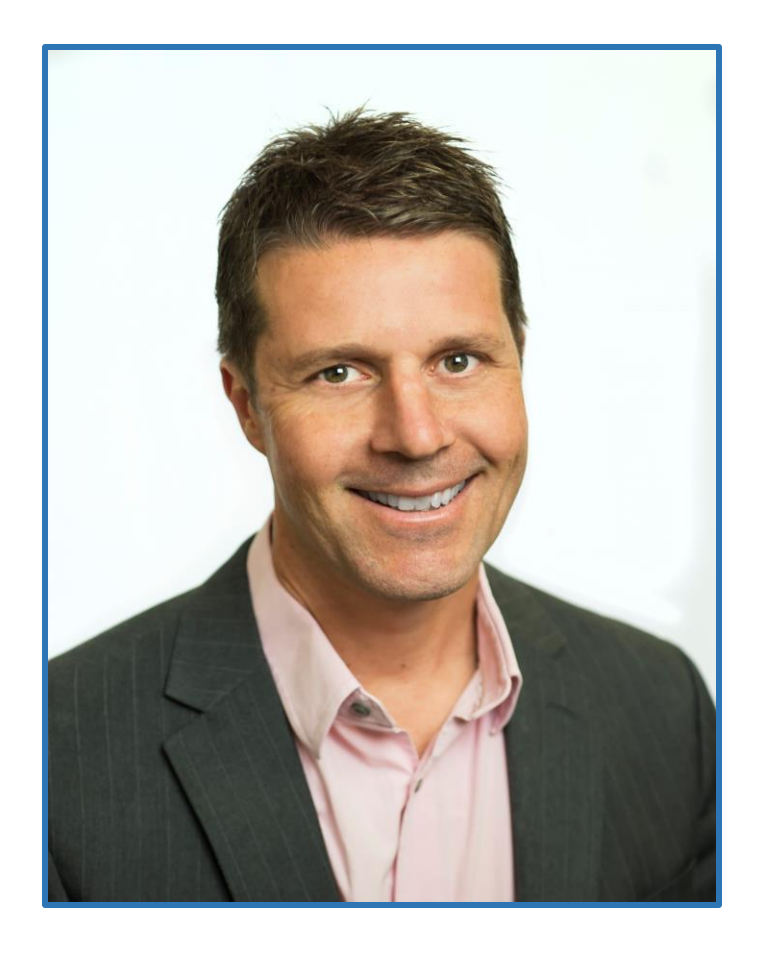

- President, Extranet User Manager
- Office Apps and Services Microsoft MVP
- [peter.carson@extranetusermanager.com](mailto:peter.carson@extranetusermanager.com)
- [blog.petercarson.ca](https://blog.petercarson.ca/)
- [www.extranetusermanager.com](https://www.extranetusermanager.com/)
- Twitter @carsonpeter
- President Toronto SharePoint User Group

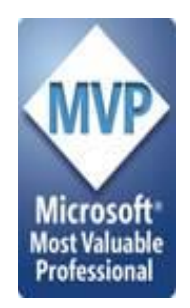

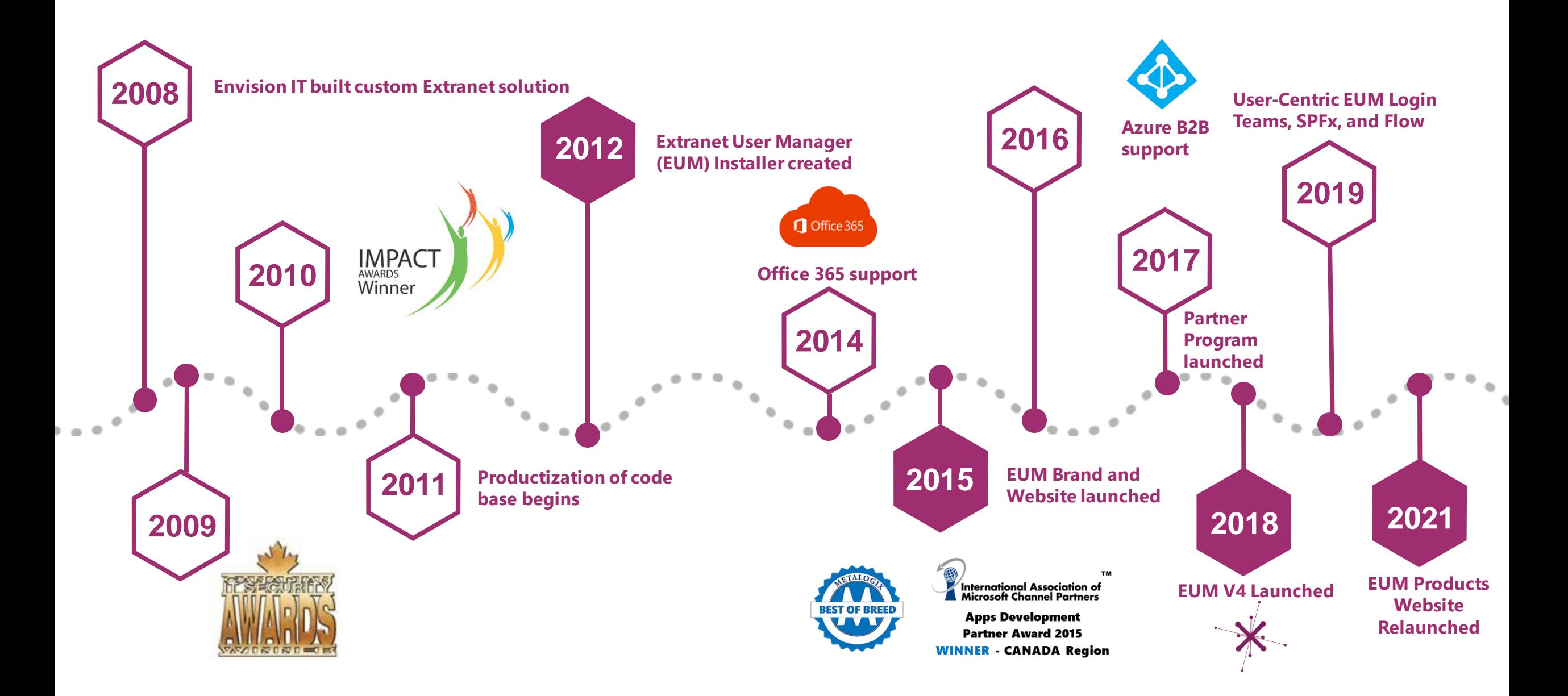

#### ExtranetUserManager

#### **Customers around the Globe**

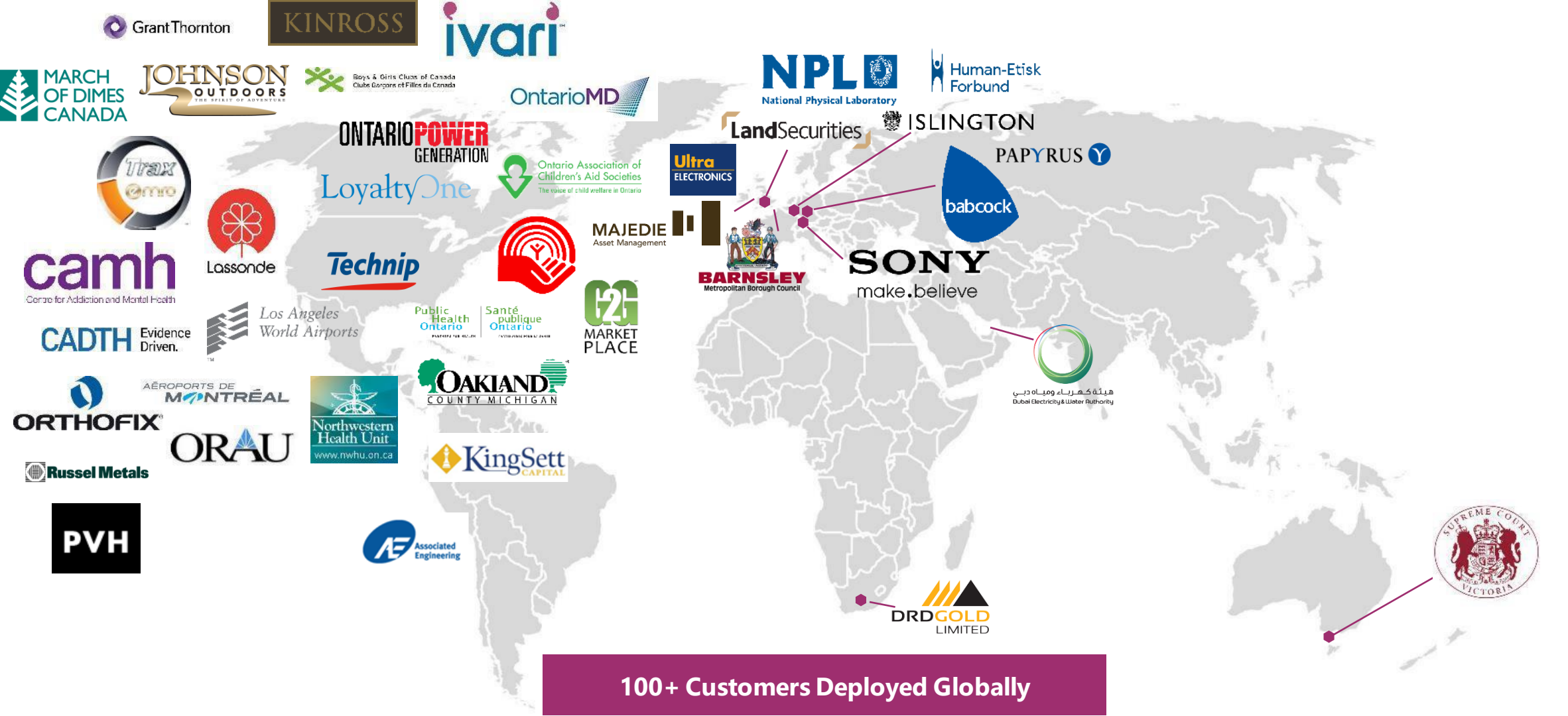

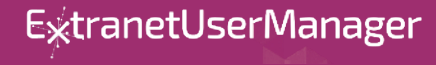

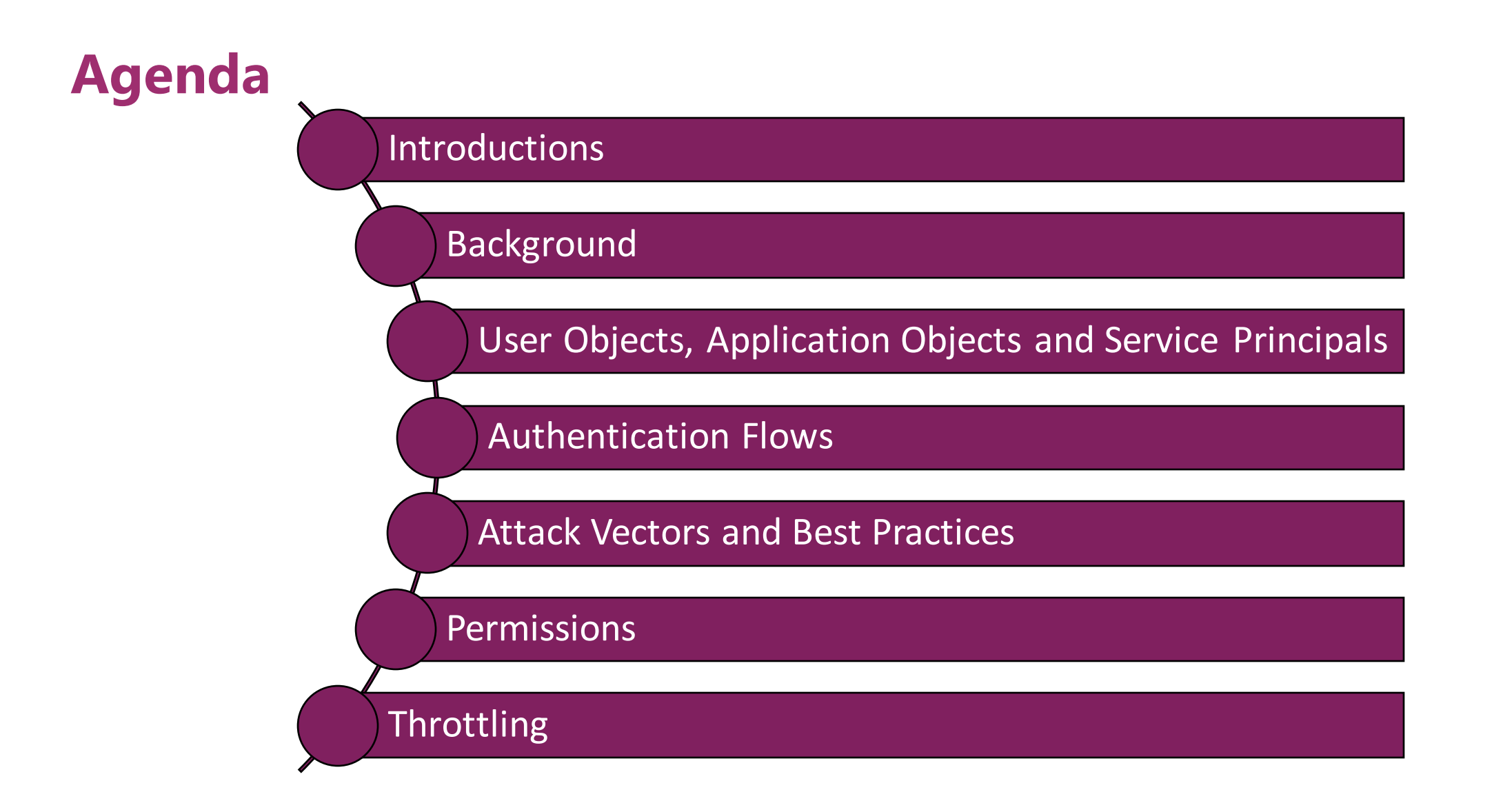

**Microsoft Forms Poll**

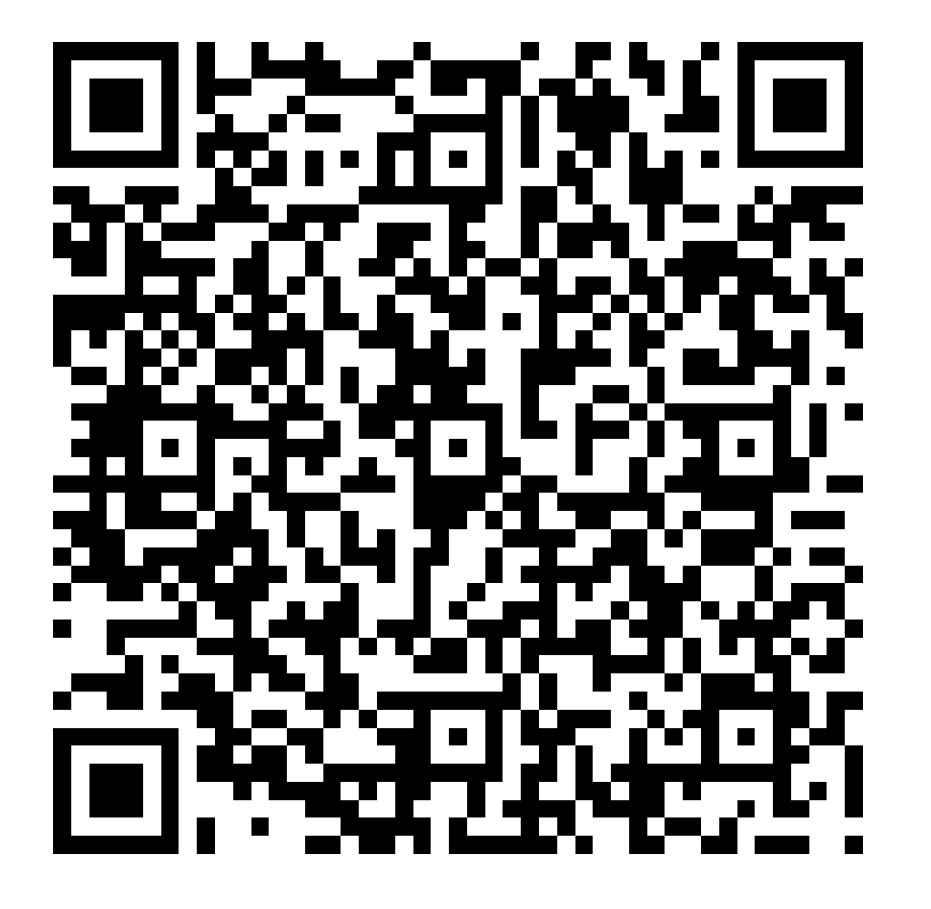

<https://bit.ly/3x9cBpd>

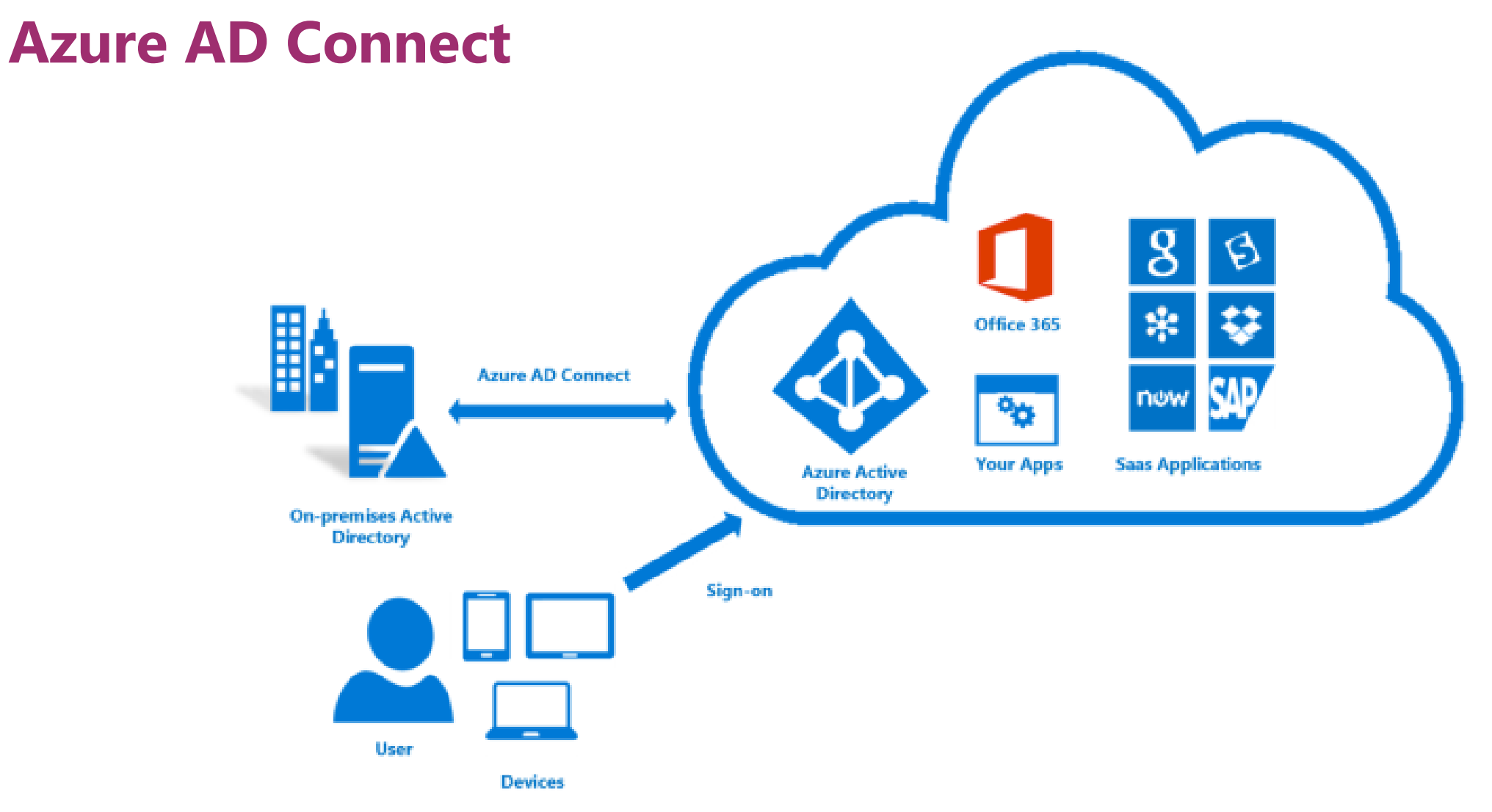

<https://docs.microsoft.com/en-us/azure/active-directory/hybrid/whatis-azure-ad-connect>

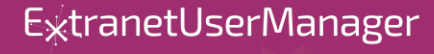

#### **Azure AD Connect versus Connect Cloud Sync**

#### **Connect**

- **Runs on premise**
- **Syncs custom AD attributes**
- **Supports pass-through authentication**
- **Object attribute filtering**
- **Password, device, and group writebacks**

#### **Connect Cloud Sync**

- **Runs in the cloud with a lightweight agent on premise**
- **Can sync multiple disconnected forests**

<https://docs.microsoft.com/en-us/azure/active-directory/cloud-sync/what-is-cloud-sync>

# RSAConference2020

San Francisco | February 24 - 28 | Moscone Center

SESSION ID: IDY2-F03

## **Breaking Password Dependencies: Challenges in the Final Mile at Microsoft**

Alex Weinert (@alex\_t\_weinert), Director of Identity Security, Microsoft Lee Walker, Principal Program Manager, Microsoft IT Identity and Access

<https://www.rsaconference.com/usa/agenda/breaking-password-dependencies-challenges-in-the-final-mile-at-microsoft>

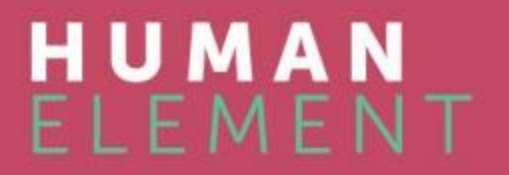

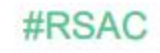

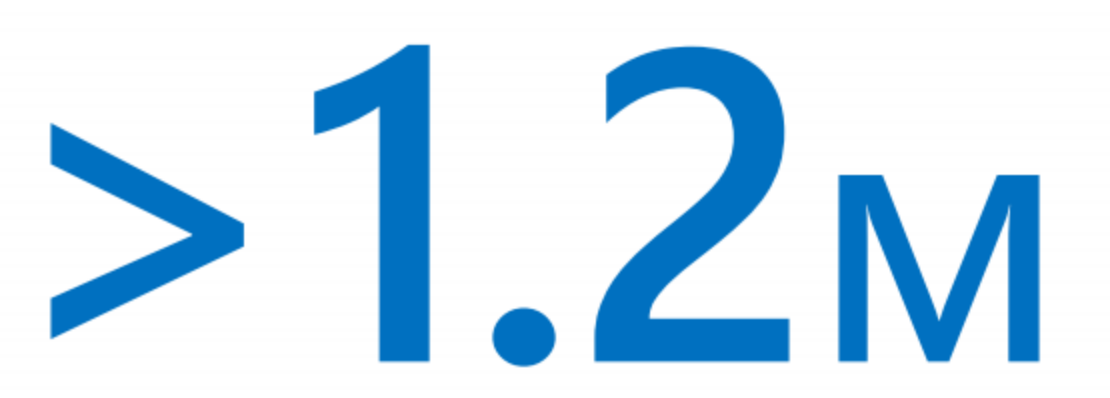

#### compromised accounts in January 2020

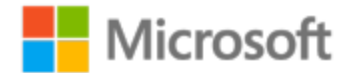

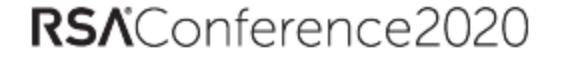

# >99.9%

## compromised accounts did not have MFA

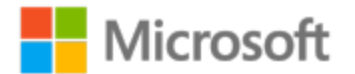

RSAConference 2020

## $\sim$  40% (480 $k$  accounts in January) compromised by Password Spray\*

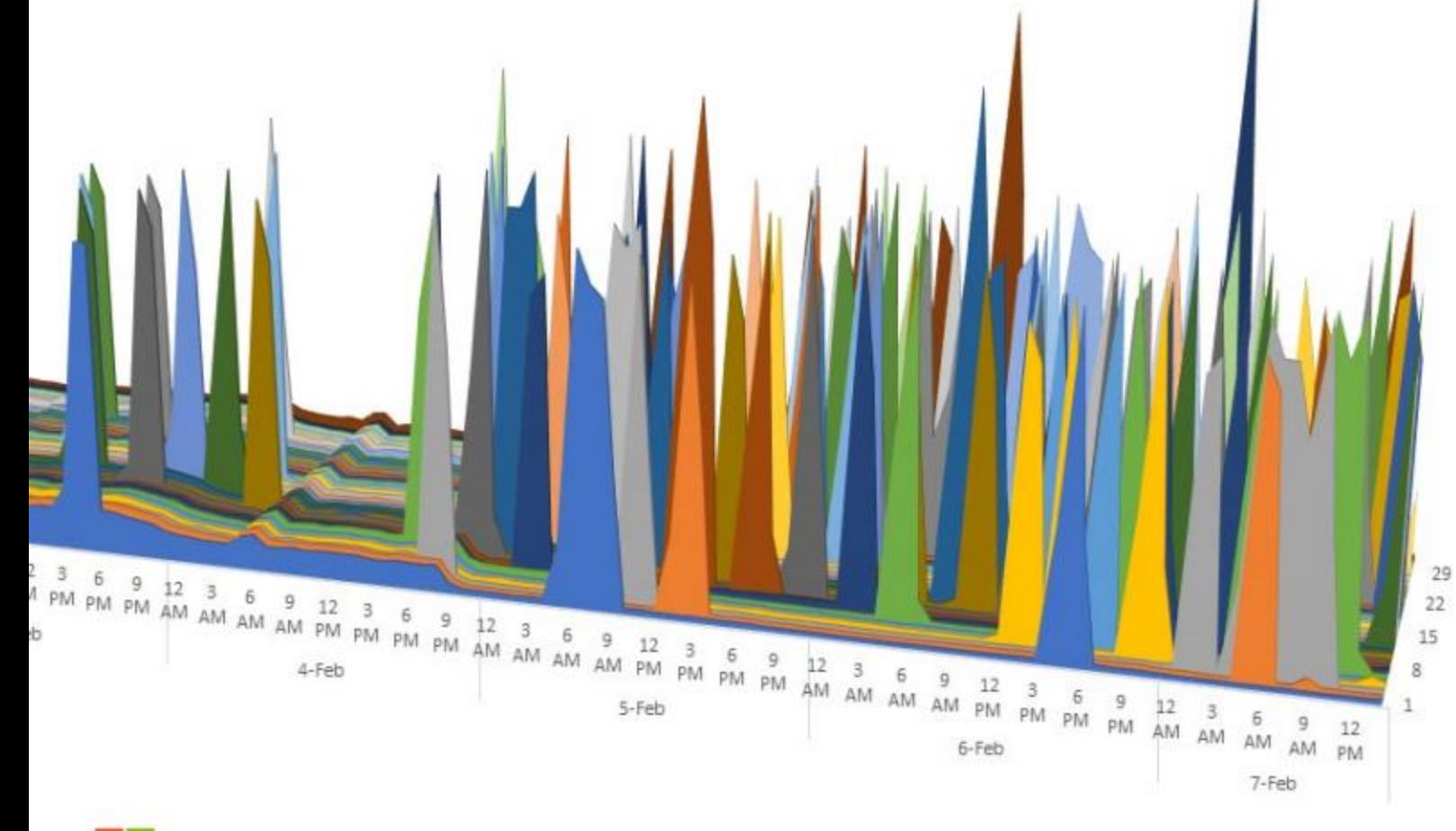

Josi@contoso.com Chance@wingtiptoys.com Rami@fabrikam.com TomH@cohowinery.com AnitaM@cohovineyard.com EitokuK@cpandl.com Ramanujan@Adatum.com Maria@Treyresearch.net LC@adverture-works.com EW@alpineskihouse.com info@blueyonderairlines.com AiliS@fourthcoffee.com MM39@litwareinc.com Margie@margiestravel.com Ling-Pi997@proseware.com PabloP@fineartschool.net GiseleD@tailspintoys.com Luly@worldwideimporters.com

Spring2020! Spring2020! Spring2020! Spring2020! Spring2020! Spring2020! Spring2020! Spring2020! Spring2020! Spring2020! Spring2020! Spring2020! Spring2020! Spring2020! Spring2020! Spring2020! Spring2020! Spring2020!

#RSAC

RSAConference 2020

licrosoft

\*Cloud detected only

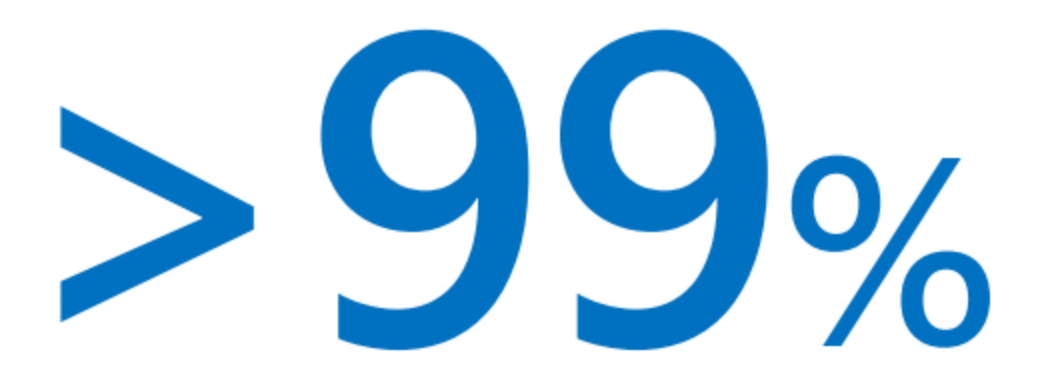

#### of Password Spray attacks use legacy auth

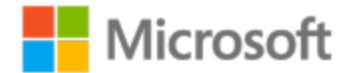

 $\heartsuit$ 

RSAConference 2020

## ~40% (480k accounts in January) compromised by replay

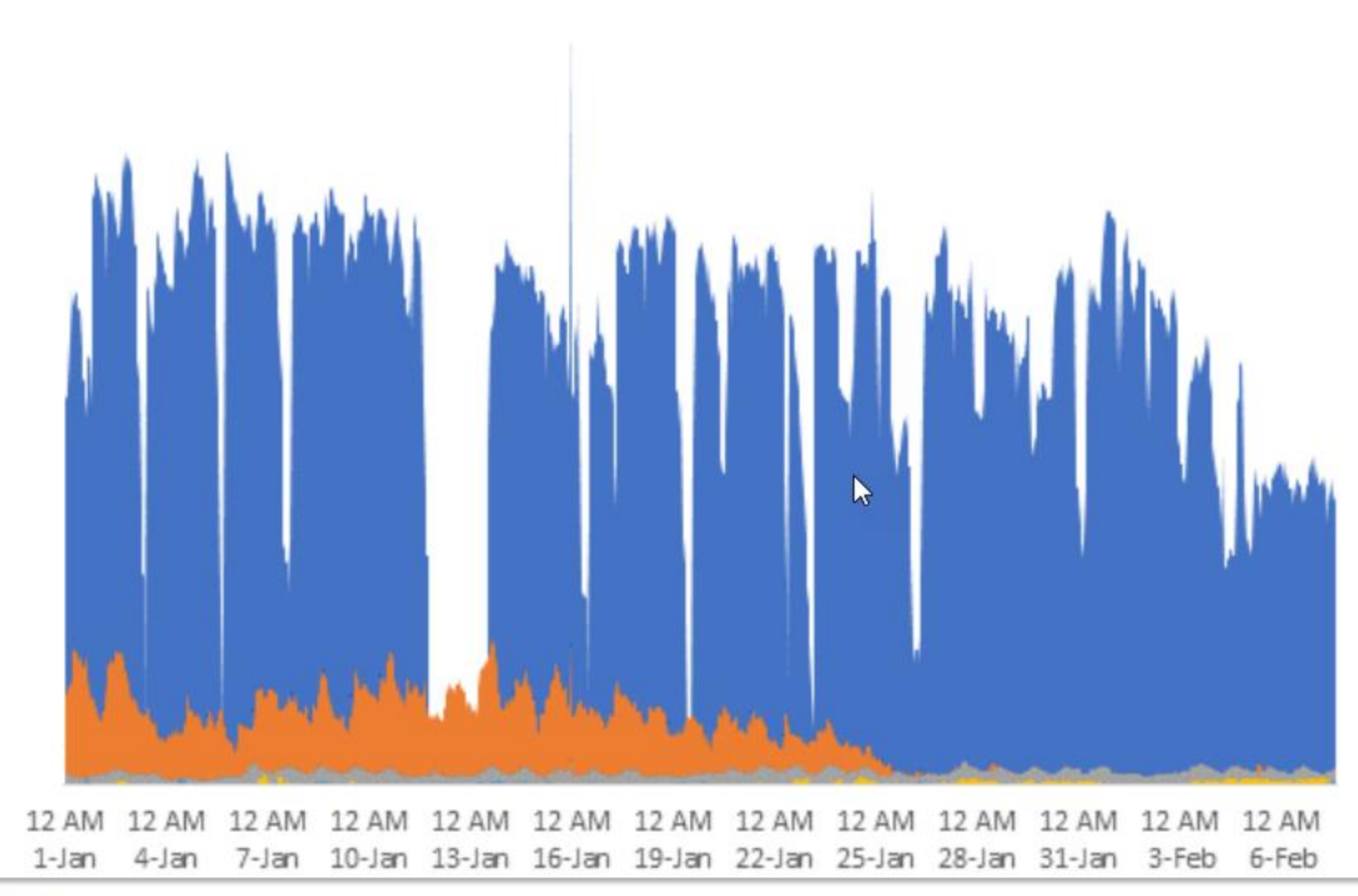

icrosoft

Microsoft.Exchange.Imap Microsoft.Exchange.SMTP 图 Microsoft.Exchange.WebServices Microsoft.Exchange.Autodiscover Microsoft.Exchange.Pop Microsoft.Exchange.Mapi Microsoft.Exchange.RPC Microsoft.Exchange.Powershell Microsoft.Exchange.ActiveSync Microsoft.Exchange.Rest Microsoft.Exchange.OfflineAddressBook

- Microsoft.Exchange.ReportingWebServices
- Microsoft.Exchange.Psws
- Microsoft.Exchange.ECP

RSAConference 2020

![](_page_14_Picture_0.jpeg)

## of Replay attacks use legacy auth

![](_page_14_Picture_2.jpeg)

RSAConference 2020

## **Office 365 Security Best Practices**

- 1. Set up multi-factor authentication
- 2. Train your users (Educate)
- 3. Use dedicated cloud only admin accounts
- 4. Raise the level of protection against malware in mail
- 5. Protect Against Ransomware
- 6. Stop auto-forwarding for email
- 7. Use Office Message Encryption
- 8. Protect your email from phishing attacks
- 9. Protect against malicious attachments and files with ATP Safe Attachments
- 10.Protect against phishing attacks with ATP Safe Links

<https://docs.microsoft.com/en-us/office365/admin/security-and-compliance/secure-your-business-data?view=o365-worldwide>

#### **User Objects, Application Objects and Service Principals**

- **Common practice was often to use user credentials in integration scenarios**
	- Credentials could be stored securely in Azure Key Vault
- **MFA breaks this**
	- Daemon process or back end code can't process an MFA request
- **Disabling MFA on "service" accounts is a big security hole**
- **Service principals are the preferred approach**
- **Authentication done through a client ID and secret or certificate**
- **Certificates are the preferred approach**
	- Azure App Service will manage certificates
	- Azure Automation Run As accounts are service principles with managed certificates
	- Private Azure Key Vault under the hood of both

#### **Application Objects and Service Principals**

![](_page_17_Figure_1.jpeg)

<https://endjin.com/blog/2019/01/managing-applications-using-azure-ad-service-principals-and-managed-identities>

#### **OAuth2 Azure Automation to SharePoint Authentication Flow**

![](_page_18_Figure_1.jpeg)

#### **Running in Azure Automation**

- **1. Create an Azure Automation Account**
- **2. Leave the Create Azure Run As account on as Yes**
- **3. Once provisioned, open and go to Run as accounts and open the account**
- **4. Copy the Application ID – which is the Client ID**
- **5. Go to App Registrations in Azure AD**
- **6. Search for the client ID**
- **7. Assign the appropriate API permissions**
- **8. Create your runbooks, and use the service principal to authenticate**

#### **Running in Azure Automation**

# Get Azure Run As Connection Name \$connectionName = "AzureRunAsConnection" # Get the Service Principal connection details for the Connection name \$servicePrincipalConnection = Get-AutomationConnection -Name \$connectionName

\$Conn = Connect-PnPOnline -Tenant \$servicePrincipalConnection.TenantId -ClientId \$servicePrincipalConnection.ApplicationId -Thumbprint \$servicePrincipalConnection.CertificateThumbprint -Url \$URL -ReturnConnection

## **Testing Authentication Locally**

- **1. Register your app in Azure AD**
- **2. Add the appropriate API permissions**
- **3. Obtain a certificate or create a self-signed certificate**
- **4. Upload the public key certificate (.cer) to the Azure AD App Registration**
- **5. Install private key certificate (pfx) in Personal store if running locally (MMC Certificates snap-in for My user account)**
- **6. Use the Client ID from Azure AD and the thumbprint from the certificate to authenticate**

#### **7. Use the new PnP**

- 1. Remove the SharePointPnPPowerShellOnline module
- 2. Import the PnP.PowerShell module

<https://docs.microsoft.com/en-us/sharepoint/dev/solution-guidance/security-apponly-azuread>

#### **SolarWinds Hack and Golden Tickets / Golden SAML**

- **Supply chain hack**
	- Sophisticated hackers injected malware into SolarWinds products
- **Affected top-level US federal agencies and nongovernment organizations**
	- 18,000 customers installed updates with vulnerabilities
- **Password spray was used extensively**
- **Once systems were initially compromised, SAML private key certificate was compromised to allow signing forged SAML tokens**
	- These can be used to validate other SSO systems
	- Can impersonate any user and roles
	- MFA and password change have no impact
- **These can be used to access any federated system**
- **Key is gaining control of the private key certificate**

#### **Best Practices for Certificate Management**

- **Certificates need to be stored securely in locations such as Azure Key Vault**
	- Consider Premium Hardware Security Module protected keys
- **Rotate private keys regularly**
- **Never create a production local certificate for testing purposes**
	- If one does exist remove the public certificate so it is no longer valid
- **Ideally let Azure create and manage the certificates**

## **Zero Trust Security Design**

- **Never trust, always verify**
- **Client side apps and JavaScript are inherently untrusted**
	- Any user can use Developer Toolbar to manipulate variables and change code paths
	- Secrets such as shared access signatures are not secret
	- Business rules can be bypassed
- **APIs should not trust their callers**
	- Do you know who is calling you? That should never be a provided parameter
	- Access tokens are the best way to validate callers
	- Verify all of your parameters
- **Browsers are an untrusted environment**
	- Any secure code needs to run in an access controlled server environment
	- Can still be serverless like Azure Automation, Logic Apps, or App Services

## **Security Through Obscurity**

- **Hiding <> Securing**
- **Hidden lists**
- **Hiding SharePoint columns**
- **Hiding SharePoint as a whole**
- **Lesser evils**
	- Workflows that move entries into more secure lists
	- Permissions only to items you have created

#### **Using Logic Apps or Power Automate as a Secure API**

- **Trigger for the workflow is an HTTP POST REST method**
	- Could also be a GET, PUT, PATCH, or DELETE
- **Logic Apps / Flow generates a URL**
	- Includes a Shared Access Signature secret
- **Can also configure Azure AD authentication**
	- Register an app in Azure AD
	- Record the Client ID in the Logic App Authorization Policy
- **SharePoint Framework (SPFx) webparts have plumbing to support this**

#### **OAuth2 SPFx to Logic App Authentication Flow**

![](_page_27_Figure_1.jpeg)

<https://docs.microsoft.com/en-us/azure/active-directory/develop/v2-oauth2-auth-code-flow>

#### **OAuth2 Azure App Service to SharePoint Authentication Flow**

![](_page_28_Figure_1.jpeg)

#### **API Permissions**

![](_page_29_Picture_14.jpeg)

#### **API Permissions**

#### **Delegated**

- **Need a user token to request a delegated token**
- **Typically only applicable for interactive applications**
- **Permissions are applied to the app registration**
- **Delegated user also needs appropriate permissions**
- **Some APIs only support delegated permissions**
	- Planner Tasks

#### **Application**

- **Runs in the context of the application**
- **User can be set in SharePoint updates to show the correct user in version history**
- **Auditing happens in the context of the app**
- **Permissions tend to be very broad**
	- Sites.FullControl.All has access to ALL site collections
	- Scoping by site collection is in preview

![](_page_31_Picture_0.jpeg)

- **Used by Microsoft to prevent overuse of resources**
- **REST calls fail with 429 ("Too many request") or 503 ("Server busy")**
- **429 provides a recommended wait before retry**
- **Ignoring may block completely**

#### **Recommendations**

- **Decorate your traffic**
- **Respect retry recommendations**

![](_page_31_Figure_8.jpeg)

[https://docs.microsoft.com/en-us/sharepoint/dev/general-development/how-to](https://docs.microsoft.com/en-us/sharepoint/dev/general-development/how-to-avoid-getting-throttled-or-blocked-in-sharepoint-online)avoid-getting-throttled-or-blocked-in-sharepoint-online

## **User vs. App Throttling**

#### • **User throttling is based on requests per user per second**

- No defined SLA
- Depends on the overall usage of SharePoint Online

#### • **Delegated App requests are treated like user requests**

• 300 users accessing SharePoint through a delegate app looks like 300 users accessing **SharePoint** 

#### • **Application Permission requests are treated like one app**

- 300 users accessing SharePoint through an app-only app looks like one user accessing **SharePoint**
- Different threshold than user requests, but also not defined
- **In an App Service hosted model, scale out with nodes not just for CPU and memory, but also App Registrations**
	- Pool of App registrations stored in SQL
	- As new API nodes come online, use additional App Registrations to spread the requests
	- Reduces the risk of throttling

#### **Scalable Architecture**

![](_page_33_Figure_1.jpeg)

#### **Renewals**

- **Azure Automation RunAs certificates need to be renewed annually**
- **Logic App and Power Automate API connections**
	- Need to be periodically re-authorized
	- Can be a regular user account or a specific "service" account
	- Re-authorize is an interactive action, so MFA is supported

## **Part 2 Webinar**

![](_page_35_Picture_1.jpeg)

**Microsoft 365 SDLC Best Practices (Part 2 of 2)** May 4, 2021  $12$  pm  $-1$  pm EST

Register for all upcoming events at<http://eum.co/resources/events>

![](_page_35_Picture_4.jpeg)

## **Additional Webinars**

![](_page_36_Picture_1.jpeg)

**Integrating Multiple Planner Boards into a Power BI Dashboard** May 20, 2021  $12$  pm  $-1$  pm EST

Register for all upcoming events at<http://eum.co/resources/events>

![](_page_36_Picture_4.jpeg)

# **Thank you!**

#### **Questions?**

![](_page_37_Picture_2.jpeg)

E<sub>xtranetUserManager</sub>